# one touch | 6033

# Руководство пользователя

Спасибо за покупку Alcatel ONE TOUCH 6033. Мы надеемся, что вы будете наслаждаться высоким качеством мобильной связи.

#### **Важно**:

Ваш телефон является цельным устройством, так что задняя крышка и аккумулятор не являются съемными.

Если ваш телефон работает некорректно, попробуйте перезагрузить его, нажав и удерживая кнопку питания примерно в течение 7 секунд

Если в Вашем телефоне возникла серьезная ошибка, которая не может быть устранена перезагрузкой, Вам, возможно, потребуется восстановить заводские настройки.Для этого нажмите и удерживайте клавишу включения и клавишу увеличения громкости, пока не появится экран запуска. Нажмите клавишу увеличения/уменьшения Громкости, выберите "сброс" в меню восстановления системы, затем нажмите клавишу включения для подтверждения.

Примечание: Пожалуйста, будьте внимательны при выполнении таких операций будут удалены персональные настройки и данные, сохраненные в телефоне, такие как SMS, контакты, музыка и т.д.

Дополнительную информацию об использовании телефона вы найдете в полном руководстве пользователя, которое можно скачать на сайте: www.alcatelonetouch.com. Там вы также можете задать интересующие вас вопросы в разделе FAQ, обновить программное обеспечение и т.д.

# **ALCATELONETOUCH.**

## Русский - CJB32T0ALBBA

## Оглавление

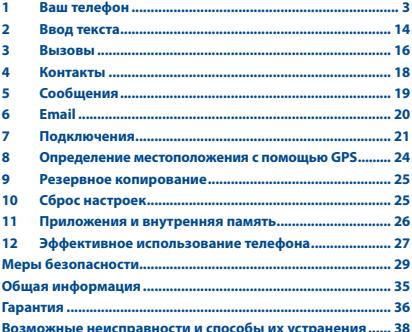

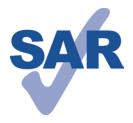

www.sar-tick.com

Ланный *<u>ROONWEL</u>* отвечает соответствующим ограничениям значений SAR 2.0 Вт/кг. Прелельную величину SAR вы можете найти на стр. 33 ланного руковолства.

Для обеспечения требований защиты **OT** радиочастотного излучения. используйте рекомендованные аксессуары, такие как чехол.  $\overline{M}$ держите устройство на расстоянии 1 см от вашего тела. В режиме ожидания данное устройство также **GRUGATCO** ИСТОЧНИКОМ радиоизлучения.

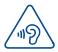

## ЗАШИТА ВАШЕГО СЛУХА

Для предотвращения возможного повреждения слуха не следует слушать музыку на большой громкости в течение ллительного времени. Будьте осторожны, поднося устройство к уху при включенной громкой связи.

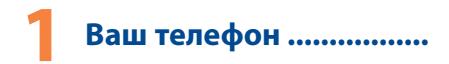

#### $1.1$ Клавиши и разъемы

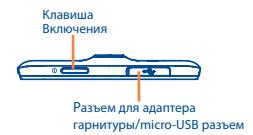

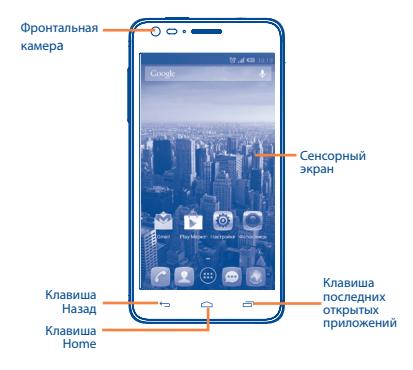

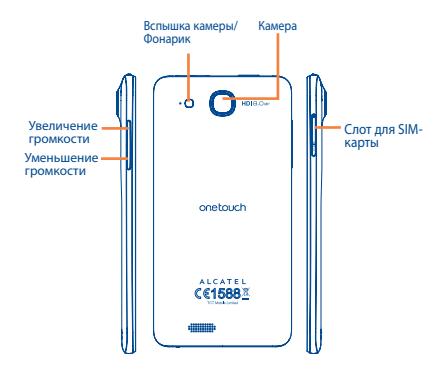

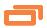

**Клавиша доступа к недавно использовавшимся приложениям**

- Откройте список иконок недавно использовавшихся приложений. Нажмите иконку для запуска приложения. Перемещайтесь влево и вправо для удаления иконки из списка.
- • Нажмите и удерживайте, чтобы увидеть список меню.

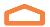

## **Клавиша Home**<br>• Если вы нах

вы находитесь на экране приложения или каком-либо другом экране, нажмите на эту клавишу, чтобы вернуться на Главный экран.

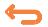

## **Клавиша Назад**

• Нажмите, чтобы вернуться на предыдущий экран или закрыть диалоговое окно, меню, панель уведомлений и т.д.

Эти три клавиши становятся видимыми только при включении подсветки экрана.

#### $\overline{\phantom{0}}$ **Клавиша Включения**

- • Короткое нажатие: Заблокировать экран / Включить подсветку экрана.
- • Нажмите и удерживайте: Открыть всплывающее меню для выбора Звукового профиля / Режима В самолете / Отключения питания/ Быстрой загрузки / Перезагрузки / Включения.
- • Нажмите и удерживайте клавишу **Включения** и клавишу **Уменьшения громкости**, чтобы сделать снимок экрана.
- • При поступлении входящего вызова нажмите, чтобы отключить звук сигнала входящего вызова.
- • Нажмите для завершения текущего разговора во время вызова.
- • Нажмите и удерживайте более 7 сек. для перезапуска.

## **Клавиши громкости**

- Во время активного вызова: регулировка громкости динамика.
- При воспроизведении музыки, видео и т.д.: регулировка уровня громкости.
- В обычном режиме: настройка громкости звонка.
- • При входящем вызове: отключение звука сигнала входящего вызова.
- В режиме камеры: используйте как клавишу съемки, что позволит делать фото и начинать или останавливать запись видео.
- Нажмите для включения подсветки экрана, когда она тускнеет или гаснет во время разговора.

## **1.2 Перед началом работы**

## **1.2.1 Подготовка к работе**

## **Установка или извлечение SIM-карты**

Для осуществления вызовов вам необходимо вставить SIMкарту в телефон. Перед установкой или извлечением SIM-карты необходимо выключить телефон и извлечь аккумулятор.

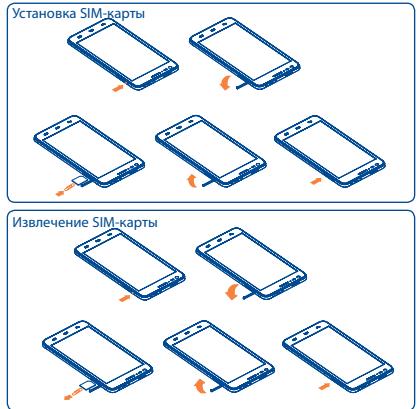

Поместите SIM-карту в слот для SIM контактами вниз и слегка нажмите на нее до щелчка. Убедитесь, что карта вставлена правильно. Чтобы извлечь карту, слегка нажмите на нее и вытащите из слота.

#### **Подключение и отключение гарнитуры**

Перед подключением гарнитуры необходимо подключить адаптер.

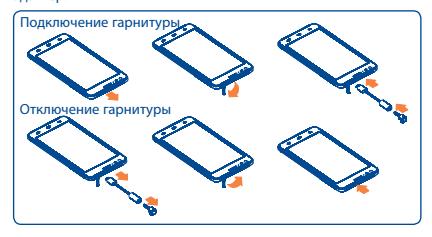

Для подключения гарнитуры подключите адаптер в micro-USB разъем вашего телефона, а затем подключите гарнитуру в разъем адаптера.

Для отключения гарнитуры, отсоедините гарнитуру и адаптер.

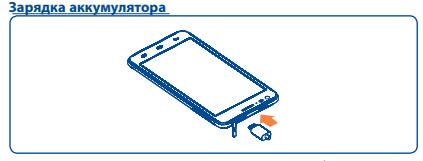

Подключите зарядное устройство к своему телефону и розетке соответственно.

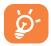

Анимация строки состояния зарядки будет отключена, если аккумулятор полностью заряжен. Для уменьшения энергопотребления после полного заряда аккумулятора отключите телефон от зарядного устройства; для экономии заряда батареи уменьшите длительность подсветки экрана, отключайте Wi-Fi, GPS, Bluetooth, а также приложения, если они не используются.

## **1.2.2 Включение телефона**

Удерживайте клавишу **Включения** до тех пор, пока не загорится подсветка экрана. На это может потребоваться несколько секунд.

#### **Первичная настройка вашего телефона**

При первом включении телефона вам необходимо настроить следующие параметры: язык, дату и время, аккаунт Google, службу геопозиционирования Google и т.д.

Если вы включаете телефон без SIM-карты, вы увидите экран, позволяющий вам подключиться к сети Wi-Fi, чтобы войти в ваш аккаунт Google и использовать другие функции.

## **1.2.3 Выключение телефона**

Удерживайте клавишу **Включения** до тех пор, пока на главном экране не появятся параметры телефона. Выберите пункт **Отключить питание.**

## **1.3 Главный экран**

Вы можете перенести любимые или часто используемые пункты меню (приложения, ярлыки, папки и виджеты) на Главный экран для быстрого доступа к ним. Нажмите клавишу **Home** для возврата на Главный экран.

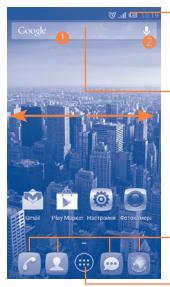

#### **Строка состояния**

- • Индикаторы состояния/Панель уведомлений
- • Нажмите и потяните вниз для открытия панели уведомлений.

#### **Поисковая строка**

- Нажмите О для ввода поискового запроса.
- Нажмите  $\bullet$ , чтобы воспользоваться голосовым поиском

#### **Избранные приложения**

- • Нажмите на иконку приложения, чтобы открыть его.
- Нажмите и удерживайте, чтобы удалить или переместить иконку приложения.

#### **Главное меню**

• Нажмите, чтобы открыть Главное меню.

Главный экран легко расширяется для обеспечения большего пространства для добавления приложений, ярлыков и т.д. Перемещайтесь влево и вправо по Главному экрану для просмотра всех его частей. Белый индикатор в нижней части экрана показывает, какую часть экрана вы просматриваете.

## **1.3.1 Использование сенсорного экрана**

**Прикосновение**

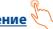

Для доступа к приложению просто коснитесь его.

## **Нажатие и удержание**

Коснитесь пальцем Главного экрана и удерживайте его в течение нескольких мгновений для доступа к настройкам обоев.

## **Перемещение**

Прикоснитесь к объекту и, не отрывая пальца, перетащите его на другое место.

## **Скольжение**

Скользите по экрану вверх-вниз и влево-вправо для прокрутки приложений, изображений, веб-страниц и т.д.

## **Флик**

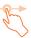

То же, что и скольжение, только с большей скоростью.

## **Уменьшение/Увеличение**

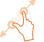

Коснитесь экрана двумя пальцами одной руки и, не отрывая их от экрана, сведите вместе или разведите в разные стороны.

## **1.3.2 Строка состояния**

В строке состояния вы можете просмотреть состояние телефона (с правой стороны) и уведомления (с левой стороны).

## **Иконки состояния**

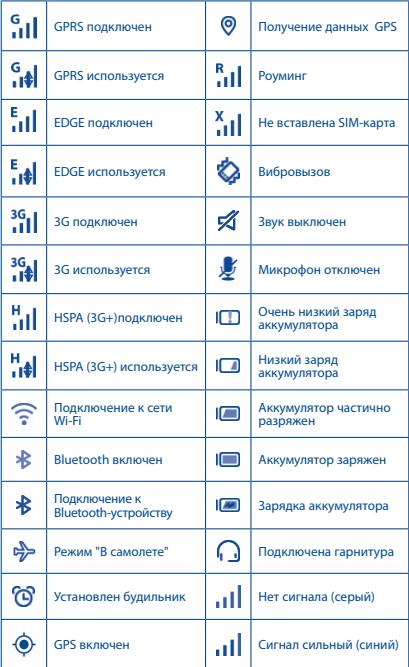

## **Иконки уведомлений**

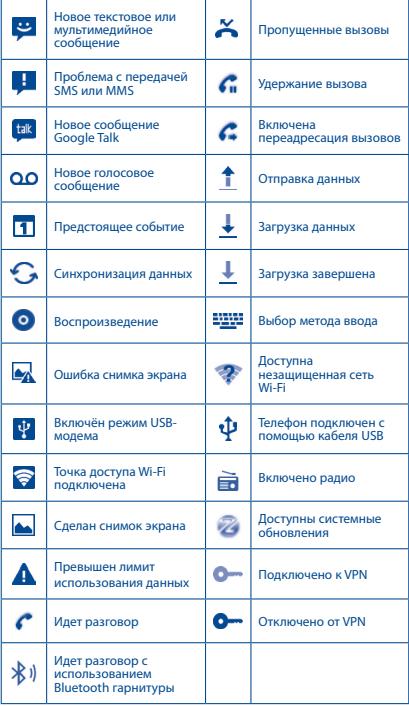

#### **Панель уведомлений**

Нажмите и потяните вниз строку состояния для открытия панели уведомлений. Нажмите и потяните вверх для ее закрытия. На панели уведомлений, вы можете открыть некоторые элементы и просмотреть напоминания, о которых свидетельствуют иконки, а также получить информацию о беспроводных сетях.

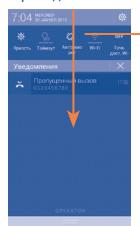

### **Панель быстрых настроек**

- Нажмите, чтобы включить/ отключить некоторые функции, а также изменить режим работы телефона.
- Скользите влево или вправо, чтобы просмотреть все настройки.

Нажмите на одно уведомление и переместите его в сторону для удаления.

 $\overline{H}$ лля очистки событийных увеломлений (текущие уведомления не удалятся).

Нажмите иконку для доступа к **Настройкам**.

## **1.3.3 Поисковая строка**

Поисковая строка позволяет искать информацию в приложениях, телефонной книге и Интернете.

## **1.3.4 Блокировка/разблокировка экрана**

Для защиты вашего телефона и личной информации, вы можете блокировать экран телефона с помощью графического ключа, PIN или пароля.

## **1.3.5 Настройка экрана**

## **Добавление**

Коснитесь кнопки Главного меню , нажмите и удерживайте приложение или виджет, чтобы переместить его на Главный экран.

#### **Перемещение**

Нажмите и удерживайте элемент (приложение или виджет), который вы хотели бы переместить, затем перетащите его на необходимое место и отпустите. Вы можете перемещать элементы на Главном экране и в Избранных приложениях. Удерживайте элемент у левого или правого края экрана для того, чтобы переместить его на другой экран.

#### **Удаление**

Нажмите и удерживайте элемент (приложение или виджет), который необходимо удалить. Потяните элемент вверх и поместите на иконку **Удалить**. После того, как элемент станет красным, отпустите его.

### **Создание папки**

Для удобства пользования Главным экраном и Избранными приложениями, вы можете добавить приложения и ярлыки в одну папку. Для этого поместите один элемент на другой. Для того, чтобы переименовать папку, откройте ее, нажмите на строку названия и введите новое имя папки.

## **Настройки обоев**

Нажмите и удерживайте пустую область экрана или перейдите в меню **Настройки > Экран > Обои,** чтобы настроить обои Главного экрана.

## **1.3.6 Главное меню**

На Главном экране нажмите иконку СПАЛЯ доступа к списку приложений.

Для возврата на Главный экран нажмите клавишу **Home**. **Просмотр последних открытых приложений**

Для просмотра недавно использовавшихся приложений, вы можете нажать клавишу **Последних открытых приложений**. Для открытия необходимого приложения нажмите на его миниатюру. Нажмите на одну миниатюру и потяните ее в сторону, чтобы удалить приложение из списка.

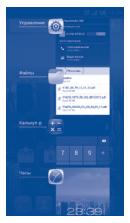

## **1.3.7 Регулировка громкости**

Вы можете установить громкость вызова, мелодии звонка и медиа с помощью клавиш **Увеличения/Уменьшения громкости** или в меню **Настройки > Звуковые профили**.

## **1.4 Список приложений и виджетов**

В списке приложений отображаются все предварительно и вновь установленные приложения и виджеты.

Для доступа к списку, нажмите **на** на Главном экране. Для возврата на Главный экран нажмите клавишу **Home** или клавишу **Назад**.

Нажмите на иконку **для доступа к Google Play Маркет.** 

# **2 Ввод текста....................**<br>2.1 Использование экранной

## **2.1 Использование экранной клавиатуры**

#### **Настройка экранной клавиатуры**

Для доступа к настройкам клавиатуры, находясь на Главном экране, нажмите и удерживайте **Клавишу последних открытых приложений** и в появившемся меню выберите пункт **Настройки > Язык и ввод**. Нажмите иконку Настройки справа от пункта **Клавиатура Android**, чтобы получить доступ ко всем настройкам данной клавиатуры.

#### **Настройка ориентации экранной клавиатуры**

Для изменения ориентации экранной клавиатуры поверните телефон набок или возвратите его в вертикальное положение. Отключить или включить изменение ориентации экрана можно в меню **Настройки > Экран > Ориентация**.

## **2.1.1 Клавиатура Android**

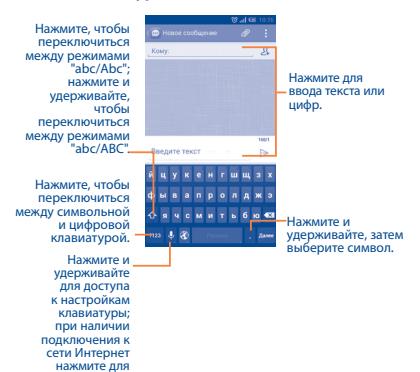

## **2.2 Редактирование текста**

доступа к<br>Голосовому вводу.

- Чтобы начать редактирование текста, нажмите и удерживайте его. Также к редактированию текста можно перейти, нажав на него дважды.
- Для изменения области выделения текста перемещайте маркеры, находящиеся с двух концов выделенной области.
- • Для выделенного текста доступны следющие опции: **Выбрать все Н**, Вырезать **х**, Копировать **...** или Вставить • Нажмите на иконку для завершения релактирования.

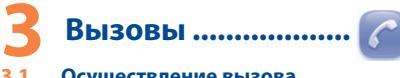

## **3.1 Осуществление вызова**

Вы можете с легкостью осуществлять вызовы с помощью приложения **Телефон.** Находясь на Главном экране, нажмите на иконку Главного меню и выберите **Телефон**.

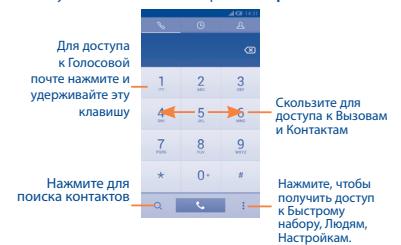

Чтобы совершить вызов, наберите номер с помощью экранной клавиатуры. Также вы можете выбрать номер в меню **Контакты** или **Вызовы**. Для доступа к этим меню скользите по экрану вправо или влево. Затем нажмите **(** для осуществления вызова.

Набранный вами номер может быть сохранен в **Контактах:**  для этого нажмите значок : и в открывшемся меню выберите пункт **Добавить контакт.**

Если вы допустили ошибку, вы можете удалить неправильную цифру нажатием на .

Для завершения вызова нажмите • или клавишу **Выключения**.

## **3.2 Принятие или отклонение вызова**

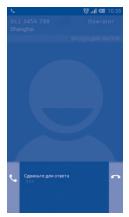

При поступлении входящего вызова:

- Потяните иконку **Серев вправо для ответа;**
- Потяните иконку **влево для отклонения вызова**;
- Потяните иконку  $\triangle$  вверх, чтобы отклонить вызов отправкой SMS-сообщения.

Для отключения мелодии входящего вызова, нажмите клавишу **Увеличения/Уменьшения громкости** или поверните телефон экраном вниз, если включена функция Поворот для отключения звонка. Чтобы включить эту функцию, перейдите в меню **Настройки > Жесты > Поворот для отключения звонка** или **Телефон > Настройки > Другие настройки > Поворот для отключения звонка**.

## **3.3 Просмотр списка вызовов**

Для доступа к списку вызовов, находясь в приложении Телефон, нажмите  $\Box$  на экране набора номера. В списке вызовов отображаются входящие, исходящие и пропущенные вызовы.

## **3.4 Параметры быстрого набора**

Для доступа к настройкам данной функции, находясь в приложении **Телефон**, нажмите клавишу **на экране** набора номера и выберите пункт **Быстрый набор**, после чего выберите контакты, которые необходимо установить для быстрого набора на клавишах 2-9.

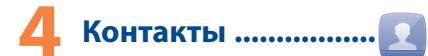

Вы можете просматривать и создавать контакты на вашем мобильном телефоне, а также синхронизировать их с вашим аккаунтом Google или другими приложениями в интернете или телефоне.

## **4.1 Добавление контакта**

Находясь на Главном экране, нажмите на иконку Главного меню и выберите приложение **Контакты**. Чтобы создать новый контакт, нажмите иконку  $2_+$  на экране списка контактов.

## **4.2 Импорт/экспорт и обмен**

## **контактами**

На экране списка контактов нажмите калвишу : для открытия меню настроек и выберите **Импорт/Экспорт**.

Например, для того, чтобы скопировать контакт из какоголибо аккаунта на SIM-карту, выберите соответствующий аккаунт, нажмите **Далее**, затем выберите пункт **SIM-карта**, снова нажмите **Далее** и коснитесь требуемого контакта. Для подтверждения нажмите .

Для того, чтобы скопировать все контакты из какого-либо аккаунта на SIM-карту, выберите соответствующий аккаунт, нажмите **Далее**, затем выберите пункт **SIM-карта**, снова нажмите **Далее** и нажмите на иконку <sup>14</sup>. Для подтверждения нажмите  $\overline{\mathbb{F}}$ .

Вы можете отправить один или несколько контактов, послав визитку контакта по Bluetooth, Gmail и т.д.

Нажмите на контакт, который вы хотите передать, нажмите и далее выберите пункт **Отправить,** после чего выберите способ отправки.

## **4.3 Синхронизация контактов**

## **с несколькими аккаунтами (учётными записями)**

Контакты и другие данные могут быть синхронизированы с несколькими учётными записями в зависимости от приложений, установленных на телефоне.

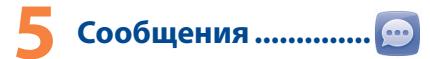

Вы можете создавать, редактировать, отправлять и получать SMS и MMS.

Для доступа к этой функции, нажмите на иконку приложения **SMS/MMS**, находящуюся на панели **Избранных приложений**  на Главном экране.

Все полученные или отправленные сообщения сохраняются только в памяти телефона. Для просмотра сообщений, сохраненных на SIM-карте, нажмите: на экране списка сообщений приложения

**SMS/MMS** и выберите последовательно пункты **Настройки > Сообщения на SIM-карте**.

## **5.1 Создание сообщения**

Находясь на экране списка сообщений приложения **SMS/MMS,**  нажмите иконку нового сообщения  $\mathbb{C}$  для того, чтобы создать текстовое/мультимедийное сообщение.

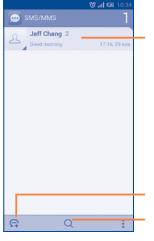

- • Нажмите для просмотра всей переписки с этим собеседником
- Нажмите и удерживайте для активации режима удаления. Нажмите на цепочку, которую вы хотите удалить, а затем на иконку Корзина для подтверждения операции

Нажмите для создания нового сообщения

Нажмите для поиска во всех сообщениях

#### **Отправка текстового сообщения**

Введите номер мобильного телефона получателя в поле **Кому** или нажмите  $\Omega$ , чтобы добавить получателя из списка контактов. Нажмите на поле **Введите текст** для того, чтобы ввести текст сообщения. Нажмите > чтобы отправить текстовое сообщение. Если в телефоне установлены две SIMкарты, вам будет необходимо выбрать SIM-карту для отправки.

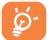

SMS, содержащее более 160 латинских или 70 кириллических букв, будет разделено на несколько сообщений. Специальные символы, например, ударение, также увеличивают размеры SMS, что может привести к отправке нескольких сообщений.

## **Отправка мультимедийного сообщения**

MMS позволяет передавать видеоклипы, картинки, фотографии, слайды и звуки на другие мобильные устройства или адреса электронной почты.

SMS будут автоматически преобразованы в MMS при прикреплении к сообщению файлов (изображения, видео, аудио, слайды и т.д.) или вводе адреса электронной почты в поле **Кому**.

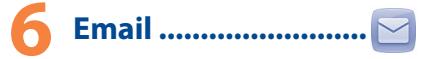

Кроме вашего аккаунта Gmail, на своем телефоне вы можете настроить учётные записи электронной почты POP3, IMAP и Microsoft Exchange.

Для этого, находясь на Главном экране, нажмите на иконку Главного меню и выберите приложение **Email**.

Пошаговый мастер настройки поможет вам установить учётную запись электронной почты.

- Сначала выберите ваш почтовый сервис из предложенного списка. Если вашего сервиса нет в списке, выберите пункт **Другой**. Нажмите **Далее** и затем введите ваш адрес электронной почты и пароль.
- • Нажмите **Далее**. Приложение будет пытаться выполнить автоматическую настройку. Если автоматическая настройка не удастся, вам будет предложено ввести настройки вашего почтового аккаунта вручную.
- Введите имя аккаунта и оно будет отображаться в исходящих сообщениях.
- Для добавления еще одного аккаунта, нажмите : и выберите пункт **Настройки**. Далее нажмите **Добавить аккаунт**.

**Для создания и отправки электронных сообщений**

- Нажмите иконку  $\mathbb{F}$  с экрана Входящие.
- • Введите адрес получателя в поле **Кому**.
- При необходимости, нажмите : и выберите пункт Копия/ **скрытая копия,** чтобы добавить копию или скрытую копию
- Введите тему и текст сообщения.
- Нажмите : и выберите пункт **Прикрепить файл,** чтобы добавить вложение.
- Нажмите иконку  $\triangleright$ , чтобы отправить сообщение.
- Если вы не хотите отправлять сообщение прямо сейчас, нажмите : и выберите пункт **Сохранить в черновиках**. Также вы можете нажать клавишу **Назад** - черновик будет сохранён автоматически.

# Поключения ...................

Для подключения к Интернету вы можете использовать сети GPRS/EDGE/3G или Wi-Fi.

## **7.1 Подключение к Интернету**

## **7.1.1 GPRS/EDGE/3G**

При первом включении телефона с установленной SIM-картой начнется автоматическая настройка сервисов: GPRS, EDGE или 3G. Если подключение к сети не установлено, нажмите иконку на панели уведомлений.

Чтобы проверить, какую сеть вы используете, нажмите иконку Главное меню, находящуюся на Главном экране. Затем откройте приложение **Настройки** и перейдите в меню **Ещё... > Мобильная сеть > Операторы связи**.

## **7.1.2 Wi-Fi**

Используя Wi-Fi, вы можете подключиться к Интернету, если ваш телефон находится в зоне действия беспроводной сети. Вы можете использовать Wi-Fi без SIM-карты.

**Включение Wi-Fi и подключение к беспроводной сети**

- Нажмите О на панели уведомлений для доступа к Настройкам.
- Нажмите на переключатель **в в строке Wi-Fi, чтобы** включить/отключить Wi-Fi.
- • Нажмите на пункт **Wi-Fi**. Вашему вниманию будет представлен список доступных сетей Wi-Fi.
- Нажмите на сеть Wi-Fi, к которой вы хотите подключиться. Если выбранная вами сеть защищена, вам необходимо ввести пароль. Для получения подробной информации обратитесь к администратору сети. Для завершения нажмите кнопку **Подключиться**.

## **7.2 Браузер.......................................**

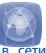

Браузер предназначен для просмотра веб-страниц Интернет.

Для доступа к Браузеру, нажмите на Главном экране иконку **Браузера** или запустите его из Главного меню.

## **Открытие веб-страницы**

Находясь в Браузере, нажмите на адресную строку в верхней части экрана, введите адрес нужной вам страницы и нажмите на клавиатуре клавишу .

## **7.3 Подключение к компьютеру**

С помощью USB-кабеля вы можете передавать файлы между компьютером и картой microSD/внутренней памятью вашего телефона.

## **Подключение вашего телефона к компьютеру и**

## **отключение от него**

• Используя USB-кабель, поставляемый в комплекте с телефоном, вы может подключить телефон к порту USB вашего компьютера. Вы получите уведомление о подключении.

• При использовании телефона в режиме медиаустройства (MTP) или камеры (PTP) подключение будет установлено автоматически.

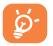

Для операционной системы Windows XP или более ранней версии, вы должны загрузить и установить на ваш компьютер Windows Media Player 11, пройдя по ссылке: http://windows.microsoft.com/ ru-RU/windows/download-windows-media-player

## **Для того, чтобы найти файлы, загруженную на вашу карту microSD:**

- • Находясь на Главном экране, откройте Главное меню.
- В открывшемся списке приложний найдите приложение **Файлы**.

Доступ ко всем загруженным файлам вы можете получить с помощью приложения **Файлы**. Используя это приложение, вы можете просматривать мультимедийные файлы (видео, фото, музыка и другие), переименовывать файлы, устанавливать приложения на ваш телефон и т.д.

## **7.4 Режим модема**

Вы можете осуществлять доступ в Интернет, используя Ваш телефон в качестве модема при подключении к компьютеру через кабель USB. Также вы можете использовать ваш телефон в качестве точки доступа Wi-Fi, к которой можно подключить до 8 устройств одновременно.

#### **Для включения режима модема:**

- Нажмите  $\overline{10}$  на панели уведомений для доступа к **Настройкам.**
- • Перейдите в меню **Ещё... > Режим модема**.
- Лля включения данной функции, поставьте галочку в поле **USB-подключение** или **Точка доступа Wi-Fi**.

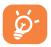

Использование данных функций может повлечь за собой дополнительные финансовые затраты. Дополнительная плата может взиматься оператором

при нахождении в роуминге. Вы можете проверить статистику использования услуг передачи данных в меню **Настройки > Передача данных**.

# **8 Определение местоположения с помощью GPS**

Для использования глобальной системы позиционирования Вашего телефона (GPS):

- Нажмите  $\overline{6}$  на панели уведомлений для доступа к **Настройкам**.
- • Перейдите в меню **Настройки > Мое местоположение**.
- • Поставьте галочку напротив пункта **По спутникам GPS.**

Перейдите в Главное меню и откройте приложение **Карты**, чтобы увидеть своё местоположение на карте местности:

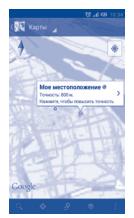

Используйте встроенный в телефон приёмник GPS для определения своего местоположения с точностью до нескольких метров. При первом запуске телефону может потребоваться до 5 минут на определение вашего местоположения. При этом телефон должен находиться под открытым небом и не должен перемещаться. В дальнейшем ваше местоположение будет определяться в течение 20-40 секунд, однако и в этом случае телефон должен находиться под открытым небом.

# **9 Резервное копирование..........................**

Этот телефон позволяет вам создавать резервные копии настроек телефона и данных приложений на серверах Google, используя ваш Google аккаунт.

При замене телефона резервные копии настроек и данных будут установлены на ваш новый телефон при первом же подключении к аккаунту Google.

Чтобы воспользоваться этой функцией:

- Нажмите  $\overline{10}$  на панели уведомлений для доступа к **Настройкам**.
- • Перейдите в меню **Восстановление и сброс** и поставьте галочку напротив пункта **Резервное копирование данных**.

Данная функция позволяет создавать резервные копии большого числа настроек и данных, включая ваши пароли Wi-Fi, закладки, список установленных приложений, слова, добавленные в словарь с экранной клавиатуры, и многое другое. Отключение данной функции останавливает резервное копирование настроек, при этом все резервные копии настроек, созданные ранее, будут удалены с серверов Google.

# **10 Сброс настроек .......**

Чтобы воспользоваться этой функцией:<br>• Нажмите (О) на панели уведомл

- на панели уведомлений для доступа к **Настройкам**.
- • Перейдите в меню **Восстановление и сброс > Сброс настроек** и нажмите кнопку **Сбросить настройки**.
- • Подтвердите свой выбор нажатием на кнопку **Стереть все**.

Сброс настроек приведёт к удалению всей личной информации из внутренней памяти телефона, включая информацию об аккаунтах Google, других аккаунтах, ваши системные настройки и настройки приложений, а также все загруженные приложения. Сброс настроек не удалит загруженные вами системные обновления. Если вы осуществляете сброс настроек таким образом, то вам будет необходимо повторно ввести информацию, запрашиваемую при первоначальной настройке телефона.

Если вы не можете включить ваш телефон, существует другой способ для сброса настроек телефона до заводских. Нажмите и удерживайте одновременно клавиши **Увеличения громкости** и **Включения** до тех пор, пока не загорится экран.

# **11 Приложения и внутренняя память.....................**

## **11.1 Приложения**

Для вашего удобства в этом телефоне уже предустановлены приложения Google, а также приложения других разработчиков. Благодаря этим приложениям вы можете:

- • Общаться с друзьями
- Обмениться сообщениями и электронной почтой
- • Определять ваше местоположение, просматривать ситуацию на дорогах, а также получать информацию для навигации к месту вашего назначения
- • Загружать другие приложения из **Google Play Маркет** и т.д. Дополнительную информацию об этих приложениях вы можете найти в полном руководстве пользователя на сайте: www. alcatelonetouch.com.

## **11.2 Внутренняя память**

Перейдите в меню **Настройки > Память** для просмотра объема внутренней памяти, используемого приложениями, их компонентами, постоянными и временными данными.

Вся музыка, картинки, приложения и личные файлы будут сохранены во внутренней памяти телефона.

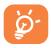

При появлении предупреждающего сообщения о том, что память телефона заполнена, вы должны освободить место, удалив неиспользуемые приложения, загруженные файлы и т.д.

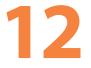

# **12 Эффективное использование телефона.................**

Бесплатные обновления программного обеспечения вы найдете на нашем сайте: www.alcatelonetouch.com.

## **12.1 Программа ONE TOUCH Manager**

Программа ONE TOUCH Manager включает в себя:

## • **Контакты**

Позволяет создавать резервные копии контактов, так что вам не придется беспокоиться о потере, поломке, смене телефона и т.д.

## • **Сообщения**

Позволяет забыть о кропотливом вводе текста на клавиатуре. Все ваши сообщения будут легко доступны и хорошо организованы.

## • **Фото**

Позволяет с лёгкостью передавать фотографии между компьютером и телефоном, а также создавать на их основе альбомы.

## • **Видео**

Позволяет загружать видео с компьютера для воспроизведения и хранения на вашем мобильном устройстве.

## • **Музыка**

Позволяет с лёгкостью управлять библиотекой и наслаждаться вашей любимой музыкой.

#### • **Приложения**

Позволяет экспортировать и устанавливать на телефон мобильные приложения.

## • **Файлы**

Позволяет упорядочить все файлы, хранящиеся на вашем телефоне за несколько щелчков мыши.

#### • **Синхронизация**

Позволяет синхронизировать Контакты и Календарь с программами Outlook/ Outlook Express.

#### **Поддерживаемые операционные системы**

Microsoft Windows XP/Vista/7.

## **12.2 Обновления**

Используя программы ONE TOUCH Upgrade или FOTA Upgrade, вы можете обновлять программное обеспечение вашего телефона.

## **12.2.1 Программа ONE TOUCH Upgrade**

Загрузите программу ONE TOUCH Upgrade с веб-сайта ALCATEL ONE TOUCH (www.alcatelonetouch.com) и установите на ПК. Запустите программу и обновите программное обеспечение вашего телефона, следуя пошаговой инструкции (используйте руководство пользователя на данное обновление). На ваш телефон будет установлена последняя версия программного обеспечения.

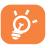

После обновления все личные данные будут безвозвратно утеряны. Перед обновлением рекомендуется сделать резервную копию ваших личных данных с помощью ONE TOUCH Manager.

## **12.2.2 Программа FOTA Upgrade**

Используя программу FOTA Upgrade вы можете обновить программное обеспечение вашего мобильного телефона. Для доступа к FOTA Upgrade откройте панель уведомлений и нажмите , далее перейдите в меню **О телефоне > Обновления системы**. Доступ к **Обновлению системы** также можно получить, выбрав приложение **Обновление ПО** в Главном меню. Нажмите **Проверка обновления**, и телефон начнет автоматический поиск последней версии программного обеспечения. Если вы хотите обновить систему, пожалуйста, нажмите клавишу **Загрузить**, после этого нажмите **Установить** для завершения обновления. Теперь на вашем телефоне установлена последняя версия программного обеспечения. Перед поиском обновлений вам необходимо включить передачу данных. Настройки интервала автоматического обновления и напоминания об обновлениях доступны после перезагрузки телефона.

Если вы включили **Ежедневную автопроверку** обновлений, то при обнаружении новой версии программного обеспечения на панели уведомлений появится иконка . Нажмите на нее для доступа к **Обновлениям системы**.

## **Меры безопасности.............**

Перед началом эксплуатации телефона внимательно прочитайте эту главу. Производитель не несет ответственности за ущерб, причиненный в результате неправильной эксплуатации телефона, не соответствующей правилам, приведенным в данном руководстве.

## **• МЕРЫ БЕЗОПАСНОСТИ В АВТОМОБИЛЕ:**

Проведенные исследования показали, что использование мобильного телефона в движущемся транспортном средстве представляет реальную угрозу, даже при использовании громкой связи (специального автомобильного набора, гарнитуры "наушник-

микрофон" и т.д.), и поэтому мы настоятельно рекомендуем водителям пользоваться телефоном только во время остановок.

Находясь за рулем, не используйте свой телефон и наушники для прослушивания музыки или радио. Такое использование наушников потенциально опасно, а в некоторых регионах даже официально запрещено.

Включенный телефон испускает электромагнитные волны, которые могут создавать помехи работе электронных систем автомобиля, таких как система антиблокировки тормозов (ABS) или надувные подушки безопасности (Airbag). Во избежание проблем рекомендуется:

- не помещать телефонный аппарат на приборную доску и вблизи подушек безопасности,
- выяснить у поставщика или изготовителя автомобиля, насколько надежно защищены от помех его электронные системы.

#### **• УСЛОВИЯ ЭКСПЛУАТАЦИИ:**

Рекомендуется время от времени выключать телефон, чтобы улучшить его работу.

Всегда выключайте телефон перед посадкой в самолет.

Не включайте телефон на территории медицинских учреждений, кроме специально отведенных мест. Мобильные телефоны, как и многие другие бытовые приборы, могут создавать помехи работе электрических и электронных устройств, использующих радиочастоты.Выключайте телефон, когда вы находитесь вблизи газа или легковоспламеняющихся жидкостей. Строго соблюдайте правила использования мобильных телефонов, вывешенные на складах ГСМ, бензозаправочных станциях, химических заводах или в любом ином месте, где имеется риск взрыва. Следите за тем, чтобы включенный телефон находился на расстоянии не менее чем 15 см от медицинских приборов, таких как кардиостимулятор, инсулиновый инжектор и т.д. При разговоре всегда держите телефон со стороны, противоположной кардиостимулятору или слуховому аппарату, если вы ими пользуетесь. Во избежание негативных воздействий на слух сначала примите входящий звонок нажатием клавиши, и только затем подносите телефон к уху. Кроме того, при пользовании громкой связью не подносите телефон близко к уху, поскольку громкий звук может повредить слух.

Не позволяйте детям использовать телефон и/или играть с телефоном и аксессуарами без присмотра взрослых.

Поскольку телефон содержит элементы, которые могут вызвать аллергическую реакцию, при открытии крышки батареи рекомендуется принять необходимые меры предосторожности.

.<br>Бережно обрашайтесь со своим телефоном и храните его в чистом, незапыленном месте. Защищайте телефон от воздействия неблагоприятных внешних условий (влажности, дождя, попаданий жидкости внутрь, пыли, морского воздуха и т.п.). Производитель рекомендует эксплуатировать телефон при температуре от -10°C до +55°C. При температуре свыше +55°C изображение на экране может выглядеть смазанным.

Это временная проблема, не представляющая опасности. Вызов экстренных служб может быть недоступен в некоторых сетях. Никогда не полагайтесь только на свой мобильный телефон в экстренных случаях.

Не вскрывайте, не разбирайте и не пытайтесь отремонтировать телефон самостоятельно.

Берегите его от падений или других сильных динамических воздействий.

Не наносите на телефон краску.

Пользуйтесь только теми аккумуляторами, зарядными устройствами и аксессуарами, которые рекомендованы компанией TCT Mobile Limited, а также ее филиалами, и совместимы с вашей моделью телефона.

Компания TCT Mobile Limited и ее филиалы не несут ответственности за ущерб, вызванный использованием аккумуляторов и зарядных устройств, отличных от рекомендованных.

Не забывайте делать резервные копии или сохранять в письменном виде все важные сведения, хранящиеся в телефоне.

Некоторые люди под действием вспышек света, производимых видеоиграми, могут быть склонны к приступам эпилепсии, временным помутнениям сознания или провалам в памяти. Такие симптомы могут проявиться у человека, ранее их не испытывавшего.

Если в вашей семье наблюдались такие случаи, проконсультируйтесь с врачом, прежде чем играть в видеоигры на своем телефоне или использовать другие его функции, производящие яркие вспышки света.

Родители должны присматривать за детьми, когда они играют в видеоигры или используют функции мобильного телефона с яркими световыми эффектами. Если возникают следующие симптомы: конвульсии, глазные и мышечные судороги; потеря сознания, неконтролируемые движения и потеря ориентации, необходимо прекратить игру, отключить световые эффекты на мобильном телефоне и проконсультироваться с врачом.

- Не играйте в игры и не используйте яркие световые эффекты на телефоне, если вы устали и нуждаетесь в отдыхе.
- Ежечасно делайте 15-ти минутные паузы.

- Играйте в хорошо освещенном помещении.

- Всегда держите телефон на достаточном расстоянии от глаз.

- Почувствовав тяжесть в руках и запястьях, сразу прекратите игру и не возобновляйте ее в течение нескольких часов.

- Если тяжесть в руках, запястьях и предплечьях не проходит, прекратите играть и обратитесь к врачу.

При игре на мобильном телефоне иногда можно почувствовать некоторый дискомфорт в руках на уровне запястий и плеч, в шее или других частях тела. Во избежание проблем с сухожилиям, запястьями или других проблем опорно-двигательного аппарата, следуйте рекомендациям, данным выше.

#### **ЗАЩИТА ВАШЕГО СЛУХА**

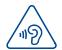

Для предотвращения возможного повреждения слуха не следует слушать музыку на большой громкости в течение длительного времени. Будьте осторожны при поднесении устройства к уху при включенной громкой связи.

#### **• НЕПРИКОСНОВЕННОСТЬ ЧАСТНОЙ ЖИЗНИ:**

Вы должны соблюдать законы и правила, относящиеся к фотографированию и записи звука с помощью мобильного телефона. В соответствии с этими законами и правилами, в некоторых странах может быть строго запрещено фотографирование людей и запись их высказываний для последующего воспроизведения и распространения. Это считается вторжением в их частную жизнь. Владелец телефона обязан соблюдать права других людей на частную жизнь и спрашивать разрешение на запись частных и конфиденциальных переговоров, а также фотосъемку частных лиц.

Оператор связи, а также производители, поставщики и продавцы отказываются от любой ответственности, связанной с незаконным использованием вашего телефона.

#### **• АККУМУЛЯТОР:**

Прежде чем вынуть аккумулятор из телефона, убедитесь в том, что телефон выключен.

При работе с аккумулятором соблюдайте следующие меры безопасности:

- не вскрывайте аккумулятор (это создает риск токсичных испарений и ожогов),
- не протыкайте и не разбирайте аккумулятор, не замыкайте его полюса,
- не бросайте аккумулятор в огонь или в бытовой мусор, не подвергайте его воздействию температур свыше +60°С.

Выбрасывая аккумулятор, соблюдайте действующее в вашей стране законодательство по охране окружающей среды.

Используйте аккумулятор только по назначению. Никогда не пользуйтесь поврежденными аккумуляторами и аккумуляторами,

не рекомендованными компанией TCT Mobile Limited и/или ее филиалами.

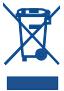

Этот знак на вашем телефоне, аккумуляторе и различных аксессуарах означает, что после того, как вы перестали ими пользоваться и хотите их выбросить, эти устройства нужно сдать в специальные центры сбора отходов, такие как:

- городские свалки, снабженные специальными баками для сбора данных устройств,

 - баки для сборки электронных отходов в пунктах продажи. Впоследствии эти отходы будут переработаны, что позволит избежать выбросов вредных веществ в окружающую среду, а также повторно использовать материалы, содержащиеся в перерабатываемых устройствах.

#### **В странах Европейского Союза**

Центры сбора электронных отходов доступны для всех и бесплатны. Любая аппаратура, помеченная таким знаком, должна быть сдана в центры сбора.

## **В странах, не входящих в Европейский Союз**

Если в вашей стране существуют соответствующие центры сбора и переработки электронных отходов, помеченная этим знаком аппаратура не должны выкидываться с бытовым мусором, а должна сдаваться в эти центры сбора для дальнейшей переработки.

**ОСТОРОЖНО:** СУЩЕСТВУЕТ РИСК ВЗРЫВА, ЕСЛИ БАТАРЕЙКА ЗАМЕНЕНА БАТАРЕЙКОЙ НЕВЕРНОГО ТИПА. УТИЛИЗИРУЙТЕ ИСПОЛЬЗОВАННЫЕ БАТАРЕЙКИ В СООТВЕТСТВИИ С ИНСТРУКЦИЯМИ. **• ЗАРЯДНЫЕ УСТРОЙСТВА:**

Зарядные устройства, предназначенные для вашего телефона, работают при температурах от 0°С до +40°С. Они полностью отвечают стандартам безопасности, установленным для информационнотехнологического и офисного оборудования. Они также соответствуют директиве 2009/125/EC. Из-за различий в спецификациях на электротехническое оборудование, действующих в разных странах, приобретенное в одной стране зарядное устройство может не работать в другой стране. Использовать зарядные устройства для посторонних целей запрещается.

## **ЭЛЕКТРОМАГНИТНОЕ ИЗЛУЧЕНИЕ:**

Гарантия соответствия международным стандартам (ICNIRP) и европейской директиве 1999/5/СЕ (R&TTE) является обязательным условием для выпуска на рынок любой модели мобильного телефона. Главное требование этих стандартов и директив состоит в защите здоровья и обеспечении безопасности потребителей и окружающих их людей.

ДАННОЕ УСТРОЙСТВО СООТВЕТСТВУЕТ МЕЖДУНАРОДНЫМ СТАНДАРТАМ РАДИОИЗЛУЧЕНИЯ.

Данное мобильное устройство является передатчиком и приемником радиосигнала.

Его конструкция исключает превышение пределов воздействия радиоволн (радиочастотных электромагнитных полей), установленных международными стандартами.

Стандарты были разработаны независимой научно-исследовательской организацией (ICNIRP) с целью обеспечения безопасности всех лиц, независимо от возраста и состояния здоровья.

Предельно допустимый уровень электромагнитного излучения мобильных телефонов определяется с помощью величины, именуемой удельным коэффициентом поглощения (SAR). Предельная величина SAR для мобильных устройств составляет 2 Вт/кг.

Определение коэффициента SAR выполняется для стандартного рабочего режима устройства при наивысшем сертифицированном уровне мощности для всех диапазонов рабочих частот. Максимальное значение SAR в соответствии со стандартами ICNIRP для данной модели устройства составляет:

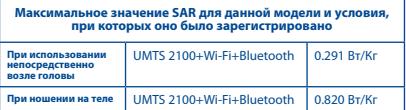

Во время использования фактическое значение SAR для данного устройства, как правило, находится значительно ниже его максимальных значений. Это происходит потому, что телефон автоматически выбирает минимальный уровень мощности, достаточный для надежного соединения с сетью. Чем ниже выходная мощность устройства, тем ниже значение SAR. Измерение дозы SAR во время ношения устройства на теле было проведено на расстоянии 1 см. Для обеспечения требуемого уровня излучения SAR, устройство должно находится не менее, чем на данном расстоянии от вашего тела. Если вы используете не рекомендованные аксессуары, убедитесь, что они не содержат металлических частей и находятся на указанном расстояние от вашего тела. Всемирная Организация Здравоохранения и Управление по контролю качества продуктов и лекарств США заявили, что если люди хотят снизить дозу SAR, им рекомендуется использовать устройства громкой связи, чтобы держать телефон вдали от головы и тела во время телефонных вызовов, а также уменьшить время использования телефона.

Дополнительную информацию вы можете найти на сайте:

**www.alcatelonetouch.com.** Дополнительную информацию о воздействии электромагнитных полей на человеческий организм можно получить на сайте: http://www.who.int/peh-emf.

Ваш телефон оснащен встроенной антенной. Чтобы обеспечить максимальное качество работы телефона, не трогайте антенну и предохраняйте ее от повреждений.

Поскольку мобильный телефон является многофункциональным устройством его можно использовать на большом расстоянии от головы. Мобильное устройство так же можно использовать с наушниками или с кабелем USB. Если вы используете другие аксессуары, убедитесь, они не содержат металлических частей; держите телефон на расстоянии минимум 1 см от вашего тела.

## **• LICENCES**

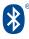

Товарный знак и эмблемы Bluetooth принадлежат корпорации Bluetooth SIG, и любое их использование компанией TCT Mobile Limited и ее филиалами осуществляется в рамках соответствующей лицензии. Другие товарные знаки и названия продуктов являются собственностью соответствующих владельцев.

## ONE TOUCH 6033 Bluetooth QD ID B020261

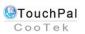

TouchPal™ и CooTek™ являются торговыми марками компании Shanghai HanXiang (CooTek)Information Technology Co., Ltd. и/ или ее филиалов.

Логотип Wi-Fi является сертификационным знаком Wi-Fi Alliance.

Google, логотип Google logo, Android, логотип Android, Google Search ™, Google Maps™, Gmail™, YouTube, Android Market, Google Latitude TM и Google Talk TM являются торговыми марками Google Inc.

Вы приобрели продукт, который использует программы с открытым исходным кодом (http://opensource.org/): mtd, msdosfs, netfilter/ iptables и initrd в коде объектов и других программ с открытым исходным кодом, лицензированных под GNU General Public License и Apache License.

Мы обязуемся предоставить копии соответствующих открытых исходных кодов по вашему запросу в течении 3 лет с момента выпуска данного продукта компанией TCT.

Вы также можете загрузить исходные коды с веб-сайта http://sourceforge.net/projects/alcatel/files/. Исходный код предоставляется бесплатно при скачивании из Интернета.

# **Общая информация............**<br>• Адрес в Интернете: www.alcatelonetouch.com

- 
- • **Номер горячей линии:** см. брошюру "TCT Mobile Services" или информацию на нашем веб-сайте.
- **• Адрес:** к. 1910-12A Тауэр 3, 33 Кэнтон Роад Тсим Ша Тсуи, Ковлун, Гонконг Сити, Китай

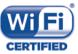

Кроме того, на нашем сайте вы можете просмотреть раздел "Часто задаваемые вопросы" или задать вопрос, связавшись с нами напрямую по электронной почте.

Электронная версия данного руководства пользователя на английском и других языках доступна на нашем сайте: **www.alcatelonetouch.com**

Ваш телефон является аппаратом, предназначенным для передачи и приема телефонных вызовов. Он работает в сетях GSM с диапазонами (850/900/1800/1900MHz) или UMTS с диапазонами (900/2100MHz).

# $C$  $F$  1588

Данный телефон соответствует основным требованиям и соответствующим предписаниям директивы 1999/5/СЕ. С полным вариантом текста "Заявления о соответствии" для вашего телефона можно ознакомиться на веб-сайте:

www.alcatelonetouch.com.

## **Защита от кражи** (1)

Ваш мобильный телефон имеет идентификационный номер IMEI\* (серийный номер продукта). Этот номер указан на наклейке на упаковке и записан в память телефона. Чтобы узнать номер IMEI вашего телефона, введите код \* # 06 # и сохраните этот номер в безопасном месте. Он может понадобиться для сообщения в правоохранительные органы в случае кражи телефона.

## **Заявление об освобождения от ответственности**

Между описанием в руководстве пользователя и действительными функциями телефона могут наблюдаться некоторые расхождения в зависимости от версии программного обеспечения или от особенностей услуг вашего оператора связи. Компания TCT Mobile не несет юридической ответственности за любые различия, если таковые имеются, за их последствия, ответственность за это несут исключительно операторы сети. Этот телефон может содержать данные, включая приложения и программное обеспечение, которые предоставляются сторонними лицами для использования в телефоне ("Приложения сторонних лиц"). Все приложения третьихсторон в этом телефоне предоставляются "как есть", без каких-либо гарантий, прямых или косвенных, в том числе товарной гарантии, гарантии соответствия для определенного использования, гарантии совместимости с другими данными и приложениями без нарушения авторских прав. Компания TCT Mobile выполнила все обязательства, возлагаемые на нее как на производителя мобильных устройств и

Свяжитесь с оператором своей сотовой сети, чтобы проверить наличие этой услуги.

мобильных телефонов с учетом соблюдения Прав Интеллектуальной собственности. TCT Mobile не несет ответственности за банкротство или несостоятельность третьих лиц, чьи приложения используются на данном устройстве. TCT Mobile не несет ответственности за претензии, иски или какие либо иные действия, возникающие в результате использования или попытки использования приложений сторонних лиц. Кроме того, приложения сторонних лиц, которые в настоящее время предоставляются бесплатно компанией TCT Mobile, в будущем могут потребовать платные обновления; TCT Mobile отказывается от ответственности в отношении дополнительных расходов, которые в дальнейшем могут понести покупатели. Наличие приложений может изменяться в зависимости от страны и оператора сети, где используется телефон; ни в каких случаях TCT Mobile не несет ответственности за доступные приложения и програмное обеспечение данного устройства. Таким образом, TCT Mobile не несет ответственности за отсутствия одного или нескольких приложений, так как их наличие зависит от страны покупателя и его оператора сотовой сети. TCT Mobile оставляет за собой право в любой момент добавить или удалить приложения сторонних лиц без предварительного уведомления; ни в каких случаях TCT Mobile не несет ответственности перед покупателем за какие-либо последствия которые могут возникнуть после удаления данных приложений.

## **Гарантия на телефон ��������������**

На ваш телефон предоставляется гарантия от производственных дефектов, возникших при правильном использовании в течение двенадцати (12) месяцев<sup>(1)</sup> со дня покупки, указанного в чеке.

Эта гарантия также распространяется на аккумуляторы<sup>(2)</sup> и аксессуары, входящие в комплект телефона, однако гарантийный срок для них составляет шесть (6) месяцев (1) со дня покупки, указанного в чеке. В случае обнаружения дефекта, нарушающего нормальную работу телефона, следует незамедлительно проинформировать своего поставщика и передать ему телефон вместе с документом, подтверждающим покупку.

- (1) Гарантийный срок может варьироваться в зависимости от страны.
- $(2)$  Срок службы заряжаемого аккумулятора для мобильного телефона (с учетом времени работы в режиме разговора, времени ожидания и общего срока службы) зависит от условий его хранения и эксплуатации, а также от конфигурации сети. Аккумуляторы считаются расходными материалами и, согласно спецификациям, обеспечивают оптимальное качество работы мобильного телефона в течение первых шести месяцев после покупки, примерно в рамках 200 циклов зарядки.

Поставщик, по своему усмотрению, заменит или отремонтирует телефон или его часть, которая будет признана дефектной. На отремонтированный телефон или аксессуар распространяется месячная гарантия на отсутствие аналогичного дефекта. Ремонт или замена могут выполняться с использованием восстановленных деталей, равнозначных по функциональности вышедшим из строя.

Настоящая гарантия покрывает только стоимость деталей и работ, но не распространяется на все остальные затраты.

Настоящая гарантия не применяется, если повреждения или дефекты вашего телефона и/или аксессуаров были вызваны следующими причинами (без ограничений):

- 1)Несоблюдением инструкций по эксплуатации или монтажу, а также несоблюдением технических норм и правил безопасности, действующих в стране использования,
- 2) Подключением устройств, не рекомендованных TCT Mobile Limited,
- 3) Модификацией или ремонтом, осуществленными персоналом, не имеющим на то разрешения от TCT Mobile Limited или ее филиалов,
- 4) Плохой погодой, ударом молнии, пожаром, влажностью, проникновением жидкостей или пищевых продуктов, химической продукции, загрузкой файлов, авариями, высоким напряжением, коррозией, окислением и др.

Телефоны с удаленными или исправленными этикетками и серийными номерами (IMEI) гарантийному обслуживанию не подлежат.

Никаких иных гарантий, выраженных в устном или письменном виде кроме настоящей ограниченной гарантии или обязательной гарантии, определенной местным законодательством, не существует. Ни в одном из случаев TCT Mobile Limited или ее филиалы не будут нести ответственности за любые побочные или косвенные убытки какоголибо типа, включая, но не ограничиваясь ими, торговые потери, коммерческие убытки и т.д., при условии, что отказ от возмещения этих убытков соответствует действующему законодательству. В некоторых государствах и странах законодательство не допускает ограничений на побочные или косвенные убытки или отказов от ответственности за них, а также ограничений на подразумеваемые гарантии, поэтому вышеизложенные ограничения могут вас не затрагивать.

## **Возможные неисправности и способы их устранения**

Прежде чем обращаться в отдел послепродажного обслуживания, вам рекомендуется следовать следующим советам:

- • Для оптимальной работы аккумулятора рекомендуется заряжать его полностью (  $\Box$ ).
- • Старайтесь не хранить большие объемы данных в телефоне, так как это может приводить к снижению эффективности его работы.

• Используйте сброс настроек и программы для обновления для форматирования телефона и обновления программного обеспечения, (для сброса всех данных, нажмите и удерживайте клавишу **Включения** и клавишу **Увеличения громкости)**. Все личные данные: контакты, фото, сообщения, файлы, загруженные приложения и игры - будут удалены. Настоятельно рекомендуется сохранять резервную копию с помощью программы ONE TOUCH Manager до форматирования телефона или обновления программного обеспечения.

Прежде чем обращаться в отдел послепродажного обслуживания, выполните следующие действия:

## **Мой мобильный телефон не включается**

- • Проверьте контакты аккумулятора, снимите и снова установите его, а затем попытайтесь еще раз включить телефон.
- • Проверьте уровень заряда аккумулятора, заряжайте его как минимум 20 минут.
- • Если телефон все еще не включается, пожалуйста, сбросьте настройки телефона, Для этого, одновременно удерживайте клавиши **Включения** и **Увеличения громкости**.

**Мой мобильный телефон не реагирует на любые действия с ним в течение нескольких минут** 

- • Перезагрузите ваш телефон. Для этого нажмите клавишу **Включения** и в появившемся меню выберите пункт **Перезагрузка**. **Мой мобильный телефон неожиданно отключается**
- • Проверьте, что экран телефона заблокирован. Убедитесь, что
- клавиша **Включения** не была нажата по ошибке.
- • Проверьте уровень заряда аккумулятора.
- • Убедитесь, что аккумулятор не разряжен полностью; если аккумулятор находился в разряженном состоянии в течение длительного времени, индикатор зарядки появится лишь через 20 минут после начала зарядки.
- • Убедитесь, что зарядка телефона проходит в нормальных условиях (0°C до +40°C)
- • Если вы находитесь за границей, проверьте совместимость входного напряжения.

## **Мой мобильный телефон не заряжается должным образом**

- • Убедитесь, что аккумулятор не разряжен полностью; если аккумулятор был разряжен в течение длительного времени, индикатор зарядки появится лишь через 20 минут после начала зарядки.
- Убелитесь, что зарядка телефона проходит в нормальных условиях  $(0^{\circ}$ С до  $+40^{\circ}$ C)
- Если вы находитесь за границей, проверьте совместимость входного напряжения

#### **Мой мобильный телефон не может подключиться к сети или отображается сообщение "Нет сети"**

• Попытайтесь подключить к сети в другом месте

- • Уточните зону покрытия у своего оператора сети
- • Попытайтесь выбрать доступную сеть вручную
- • Попытайтесь подключиться к сети в другое время (возможно в данный момент сеть перегружена).

## **Мой мобильный телефон не может подключиться к Интернету**

- • Проверьте, совпадает ли IMEI номер телефона (нажмите \*#06#) с указанным номером на коробке и гарантийном талоне.
- • Убедитесь, что услуга доступа в Интернет доступна для вашей SIM-карты.
- • Проверьте настройки подключения телефона к Интернету
- • Убедитесь, что вы находитесь в зоне покрытия сети
- • Попробуйте подключиться позже или в другом месте

#### **Ошибка SIM-карты**

- Убелитесь, что ваша SIM-карта установлена правильно
- • Убедитесь, что микросхема вашей SIM-карты не повреждена и не поцарапана
- • Убедитесь, что для вашей SIM-карты доступны услуги связи.

#### **Невозможно осуществить исходящий вызов**

- • Убедитесь, что номер набран правильно и нажмите .
- Если вы осуществляете международный вызов, проверьте код страны и города.
- • Убедитесь, что ваш телефон подключен к сети и что сеть доступна и не перегружена
- • Проверьте условия контракта с вашим оператором сотовой связи (остаток на счету, активность SIM-карты и т.д.)
- • Убедитесь, что ваши исходящие вызовы не заблокированы
- • Убедитесь, что режим «В самолете» отключен

#### **Невозможно принять входящий вызов**

- • Убедитесь, что ваш телефон включен, подключен к сети и что сеть доступна и не перегружена
- • Проверьте условия контракта с вашим оператором сотовой связи (остаток на счету, активность SIM-карты и т.д.)
- • Убедитесь, что ваши входящие вызовы не переадресовываются
- • Убедитесь, что ваши входящие вызовы не заблокированы
- • Убедитесь, что режим «В самолете» отключен

## **При приеме входящего вызова на экране не отображается имя/ номер вызывающего абонента**

- • Проверьте, подключена ли у вас данная услуга
- • У вашего собеседника может быть включен антиопределитель

## **Невозможно найти мои контакты**

- • Убедитесь, что ваша SIM-карта не повреждена
- • Убедитесь, что ваша SIM-карта установлена правильно
- Импортируйте все контакты, сохраненные на SIM-карте на телефон.

#### **Плохое качество голосовой связи**

- Вы можете регулировать громкость во время вызова клавишей Регулировки громкости
- Проверьте уровень принимаемого сигнала ... |

• белитесь, что микрофоны вашего телефона чистые.

#### **Невозможно получить доступ к функциям, описанным в данном руководстве**

- Проверьте, включены ли эти функции в контракт, заключенный вами с оператором
- Убелитесь, что не требуется аксессуаров ALCATEL ONE TOUCH.

## **Когда я выбираю номер из Контактов, номер не набирается**

- • Убедитесь, что вы правильно записали телефон
- • Убедитесь, что вы правильно выбрали код страны при международном вызове

## **Невозможно добавить новый контакт**

• Убедитесь, что SIM-карта не переполнена; удалите несколько контактов или сохраните контакты в память телефона (в рабочую или личную директорию)

#### **Собеседники не могут оставлять для меня сообщения в системе голосовой почты**

• Свяжитесь с оператором своей сотовой сети, чтобы проверить наличие этой услуги

#### **Нет доступа к системе голосовой почты**

- Убедитесь, что номер голосовой почты правильно указан в пункте «**Мои номера**»
- • Попробуйте позже, если в данный момент система перегружена

#### **Невозможно отправить и получить MMS**

- Проверьте наличие свободного места в памяти телефона, так как она может быть переполнена
- • Свяжитесь с оператором своей сотовой сети, чтобы проверить наличие этой услуги и проверьте настройки MMS
- Проверьте номер сервисного центра и профиль MMS у оператора
- В данный момент сервер может быть перегружен, попробуйте повторить попытку позже

## **SIM-карта заблокирована с помощью PIN**

• Свяжитесь с оператором и получите у него ваш PUK-код (персональный код разблокировки)

## **Невозможно подключить телефон к компьютеру**

- Убедитесь, что на компьютере установлена программа ALCATEL ONE TOUCH Android Manager.
- • Убедитесь, что USB драйвера установлены правильно
- • Откройте панель уведомлений для проверки активации агента Android Менеджера.
- • Проверьте, установлена ли галочка в поле **Отладка по USB** в меню **Настройки > Разработка.**
- Убедитесь, что ваш компьютер соответствует требованиям для установки программы ALCATEL ONE TOUCH Android Manager.
- • Убедитесь, что вы используете соответствующий кабель.

#### **Невозможно найти мои файлы в памяти телефона после подключения к компьютеру (MTP режим)**

• Система не может поллерживать в режиме реального времени обмен файлами с компьютером. Пожалуйста, перезагрузите телефон и попробуйте еще раз.

## **Невозможно загрузить новые файлы**

- • Проверьте наличие свободного места в памяти телефона
- Выберите карту microSD в качестве хранилища для загруженных файлов.

## **Другие пользователи не могут подключиться к телефону по Bluetooth**

- Убелитесь, что Bluetooth включен и ваш мобильный телефон вилим для других пользователей
- • Убедитесь, что два телефона находятся в пределах дальности действия Bluetooth

#### **Как продлить срок работы от аккумулятора**

- Убедитесь, что соблюдаются рекомендации по полной зарядке аккумулятора (минимум 2.5 часа)
- • После частичной зарядки показания индикатора зарядки могут быть некорректными. Подождите примерно 20 минут после окончания зарядки, чтобы увидеть истинный уровень заряженности аккумулятора
- Не включайте подсветку без необходимости.
- Увеличьте интервал автоматической проверки электронной почты.
- • Обновляйте новости и информацию о погоде вручную или увеличьте интервал автоматического обновления.
- Закрывайте приложения, работающие в фоновом режиме, если они не используются в течение длительного времени
- Выключайте Bluetooth, Wi-Fi, или GPS, если вы их не используете.<br>Телефон и нагревается после длительных разговор

**Телефон нагревается после длительных разговоров, продолжительных игр, использования интернета и работы других приложений**

• Данный нагрев является нормальным и вызван повышенной нагрузкой на процессор. После окончания вышеуказанных действий ваш телефон вернется к стандартной температуре.

ALCATEL является торговым знаком компании Alcatel-Lucent и используется в соответствии с лицензией, выданной компании TCT Mobile Limited

> Все права защищены © Copyright 2013 TCT Mobile Limited

Компания TCT Mobile Limited сохраняет за собой право вносить изменения в материалы и технические спецификации продукции без предварительного уведомления

Все рингтоны установленные в этот телефоне были созданы, установлены и смикшированы NU TROPIC (Amar Kabouche).